# SuperiorVision®

by **Wersant**Health®

## Find In-Network Providers Near You

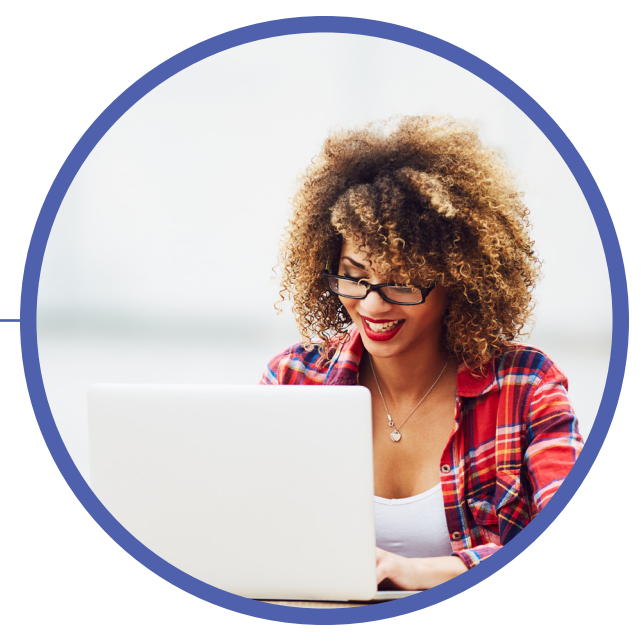

#### Let's Get Started!

- 1. Visit [superiorvision.com/members](https://superiorvision.com/members/) and log in to your member account or create a new one.
- 2. Click "Locate a Provider" from the menu within your member account.
- 3. Enter your ZIP code and radius (miles) or choose state, county, and city; you can also search by provider or business name.
- 4. Click "Search Now" to proceed.
- 5. Scroll to see results in a list or on a map.

### Use Our Free App

- 1. Search for the "Superior Vision" app in the Android or iOS store and install it.
- 2. Log in to your member account or create a new one.
- 3. Tap "Locations" from the menu.
- 4. Enter your city or ZIP code; you can also search by provider or business name.
- 5. Tap the magnifying glass to proceed.
- 6. Use the map to interact with results or see them in a list; results can be filtered further by tapping on the funnel icon at the top-right.

Once you've selected an in-network provider, call them to verify network participation, services, and acceptance of your plan.

#### Use Your Member Account To Check Benefit Status

Whether you use our mobile app or our website, you can view your benefit eligibility and full plan details. Your member ID number is also available for your convenience.